#### **Tips for Staying Safe Online and Preventing Identity Theft, by Bob Gostischa Q-C Computer Society, October 2, 2017**

**If you found this presentation helpful, please let your friends in other clubs know that it's available totally free of charge and without any strings attached. If you're truly ambitious, letting Jas at Avast know what you thought of the presentation would also be nice. (If you didn't like it, it's still OK to let him know that too.) You can contact him at jasdev.dhaliwal@avast.com . Please put Bob's Security Seminar in the Subject line. (Attach a CC to me: bob3160@gmail.com Thanks)**

**Please find Instructions to successfully install Avast and other helpful links and tips at** https://goo.gl/5v4sIQ or https://docs.google.com/document/d/1YvAsiLdJdgjPpgQ1hWg4O6tdsLp8ZFu6uu33mO7rXP4/edit?usp=sharing) Instructions for Avast installation are also provided at the end of this PDF document.

Here is the slide on setting up a Credit Freeze that I promised to forward:

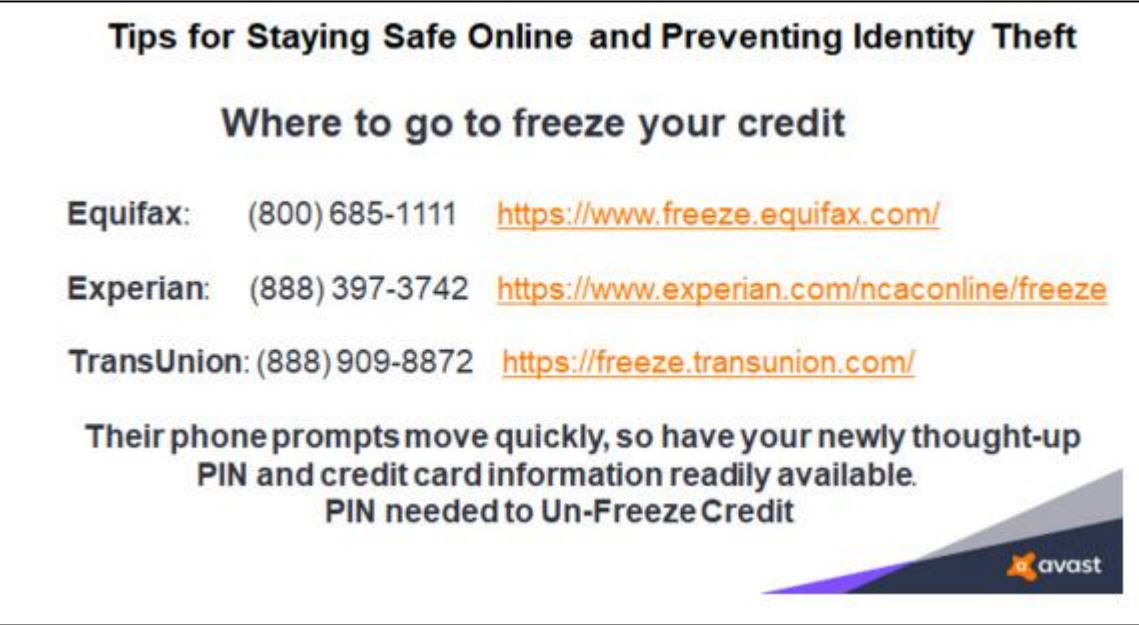

# **Programs to Help Keep You Safe**

- 01. **Avast Free** To keep you safe on the internet and protect your Computer.
- 02. **Malwarebytes Free** An excellent companion for Avast!
- 03. **MCShield** To protect you from infections on USB drives.
- 04. **WinPatrol**  To alert you of unexpected changes to your computer.
- 05. **Unchecky** To help prevent installing unwanted add ons.
- 06. **Ccleaner** To clean up leftovers when visiting the Web and using your Programs
- 07. **SlimComputer Free** Helps identify software that comes pre-installed on a new computer.
- 08. **Zemana AntiMalware** Free on demand Malware scanner.

# **Other Free Software to consider:**

#### **Free Imaging Software for creating System Image Backups**

1-Click Restore Free - http://www.keriver.com/oneclick\_free.html Drive Image XML - http://www.softpedia.com/get/System/Hard-Disk-Utils/DriveImage-XML.shtml Clonezilla - http://clonezilla.org/downloads.php Crypto Prevent(Free) Helps prevent Cryptolocker and Ransomware

Malwarebytes Anti-Exploit - Shields your browsers against exploit attacks, including zero-day attacks. Should I Remove it - http://www.shouldiremoveit.com/download-thankyou.aspx?download=1 Herd Protect - http://www.herdprotect.com/downloads.aspx Windows 8 App Remover - http://sourceforge.net/projects/windows8appremover/ **(BootSafe) An Easy way to get to Safe Mode:** https://goo.gl/RXgKCO

# **Free Firewall programs:**

**TinyWall 2.1 - For Win Vista, Win7 and Win8:** http://tinywall.pados.hu/ **Firewall App Blocker - Control Windows Firewall:** http://www.sordum.org/files/downloads.php?firewall-app-blocker

### **AdwCleaner is a tool that deletes :**

- · Adwares (software ads)
- · PUP/LPI (Potentially Undesirable Program)
- · Toolbars
- · Hijacker (Hijack of the browser's homepage)

**Download link:** http://general-changelog-team.fr/fr/downloads/finish/20-outils-de-xplode/2-adwcleaner

# **FileHippo.com Update Checker Helps you keep your installed programs up-to-date**

## **Online Virus/Malware Checkers Used to double check when you suspect a false-positive**

**Avast Mobile Security for your Android** - **Click here to download it from Google Play Avast Mobile Backup - http://www.avast.com/mobile-backup AvastSecureMe 4 iOShttps://itunes.apple.com/us/app/avast-secureme/id991899278?mt=8 Ransomware Decryption Tools: https://www.avast.com/ransomware-decryption-tools A refresher course on Facebook privacy controls Windows Firewall Control** extends the functionality of the Windows Firewall **To restore the Image Backup Function in Windows 8, 8.1 and Windows 10**, follow the instruction in the video I put together: **http://youtu.be/llb2gKKoFiI Preparing for a Disaster** before it happens : **http://youtu.be/hZy5in3WNe4 Chrome Browser Cleanup Tool** - **Click here to download the tool PatchMyPC - Update programs on your system - https://patchmypc.net/download InternetOff** - Is a free tool that allows you to quickly turn the internet connection of fon **CCenhancer** - It enhances Ccleaner's ability to clean junk from your computer. **MailWasher Free** - Allows you to preview, delete and, bounce e-mails back to the originator. **Restore Point Creator** - An excellent program to create and manage System Restore Points,. **Klondike Forever** - Over 150 Games - All Work and No Play makes for a dull Computer **http://www.midiox.com/desktoprestore.htm** - Desktop Icon Save and Restore **JRT** - Junkware Removal Tool **10 Apps Manager** - Remove the preinstalled Windows 10 Apps **O&O ShutUp 10** - Adjust the privacy settings in Windows 10 **Opera** - Now with Free VPN to keep you safe when using Open WiFi. **A great place to discover Programs you can use Windows 8 and 8.1 Tips Questions and Solutions Windows 10 - Ultimate Windows 10 Troubleshooting Guide Tips Tricks and Other Helpful Videos Norbert (Bob) Gostischa's YouTube Channel**

# **Instructions to successfully install Avast!:**

01. Download to a folder you can find or to your Desktop the product Avast Free:

**Windows:** https://goo.gl/vKw3Cs

(Do Not Run at this time)

 $\ddot{\phantom{a}}$ 

02. Download the REMOVAL TOOL for your current Antivirus Program by following the Guide offered here: How do I remove old third-party antivirus software **before installing Avast**? Avast Support: Uninstalling a third-party antivirus software

The removal tool for Avast Antivirus (should you ever need it) : http://www.avast.com/uninstall-utility

- 03. Once these 2 programs are **saved to your computer in a folder that you can locate** or, to the desktop, **DISCONNECT FROM THE INTERNET**
- 04. Go to the Control Panel > Select add/remove > (Programs and Features in Windows 7 & 8) **select** your current antivirus program and **select** uninstall. (Allow it to uninstall all features of the program)

05. Reboot your system.

- 06. Run the removal tool for your old Antivirus Program saved in step #2
- 07. Once the tool finishes, **Reboot** your system and **Reconnect** your Internet connection.
- 08. **Install Avast** Free by doing a **right click** on the **program downloaded in step #1 select run as Administrator** then **select install**.
- 09. Shutdown your system -- wait 10 seconds -- Start your computer.
- 10. Avast Free will now be installed and will update its virus database.
- 11. Register your new Avast Free product by selecting the Register Now button. If you need more help, get it from here: http://www.avast.com/registration-free-antivirus.php
- 12. Once this is done, you'll be ready to enjoy the new product as much as I already have for many years.

**A video to guide you in installing Avast! Free: https://www.youtube.com/watch?v=TXETLO9BWAM Avast! for Linux: https://goo.gl/BAMytI**

Thanks for having me at your meeting and I hope to meet all of you again. Avast Facts: https://www.avast.com/faq.php?article=AVKB44#articleContent

# **To download any of Avast's Software, simply go to**: http://www.avast.com/download-

## software

**Get Avast Free Mobile Security for free from** Google Play.

If you found this presentation helpful, **please** let your friends in other clubs know that it's available totally free of charge and without any strings attached.

Free Security Seminar available about:

**Tips for Staying Safe Online and Preventing Identity Theft** Absolutely free, ask me for details: **See where I've done Presentations lately: http://bob3160.blogspot.com/**

**bob3160@gmail.com (505) 250-1089**